How to make a standard post to the Foxground Community Website

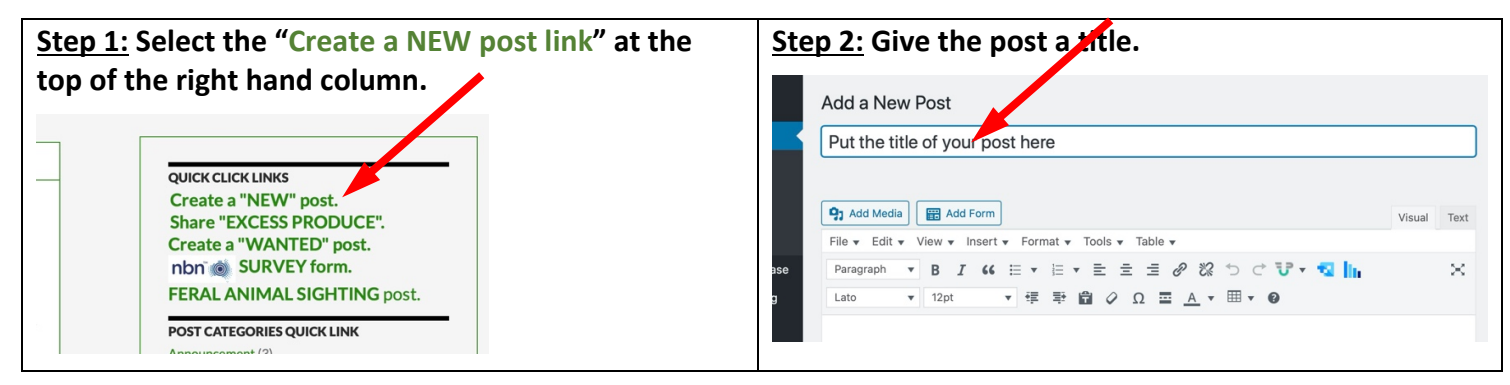

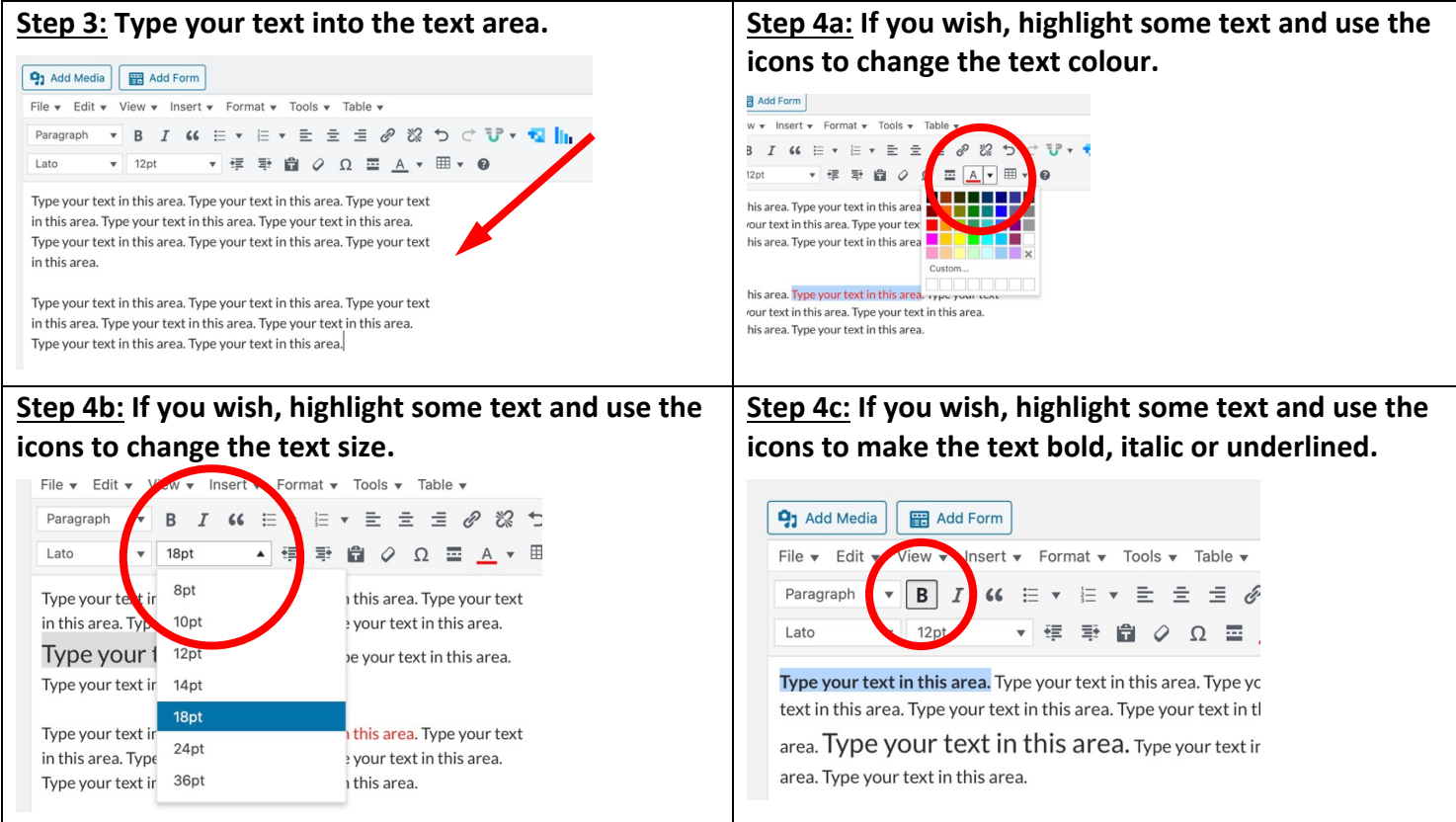

When you have finished typing in the text and formatting it you then give it a category and then publish the post.

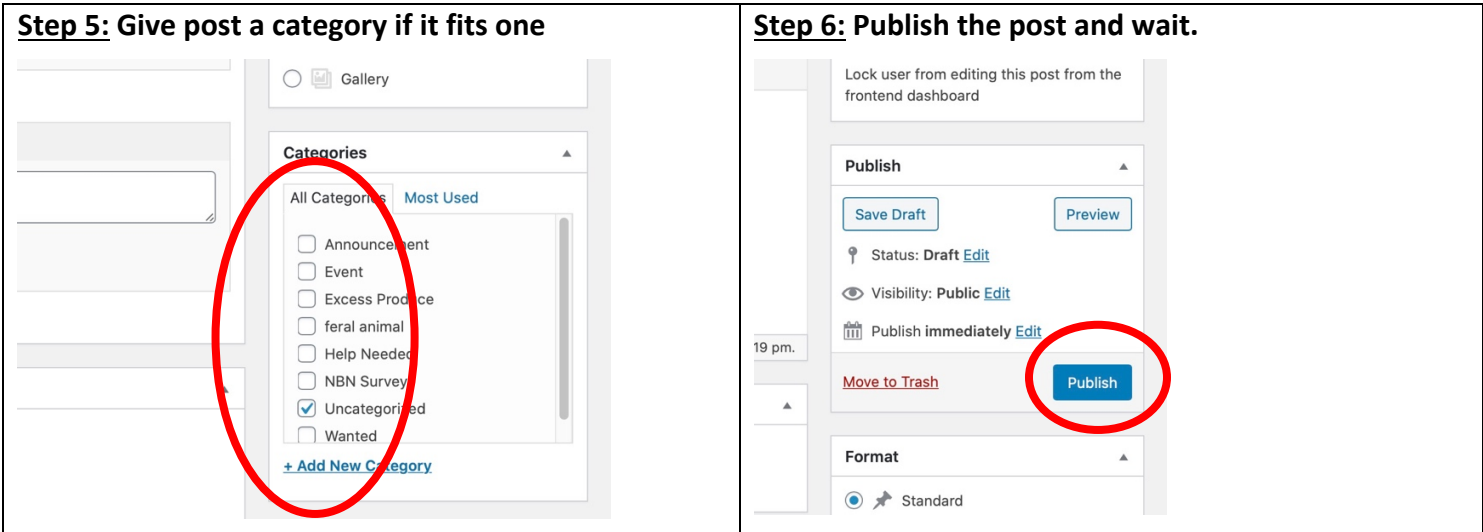

## **Your new post should become visible in the recent posts list in the righthand column**

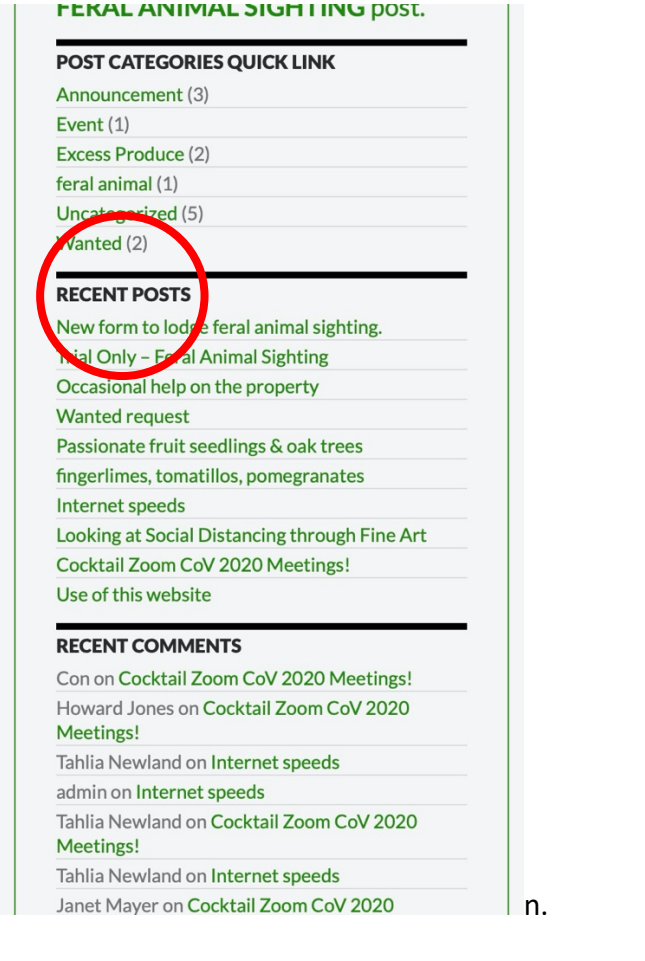

**Or find it by choosing the category in the drop down menu "All Posts"**

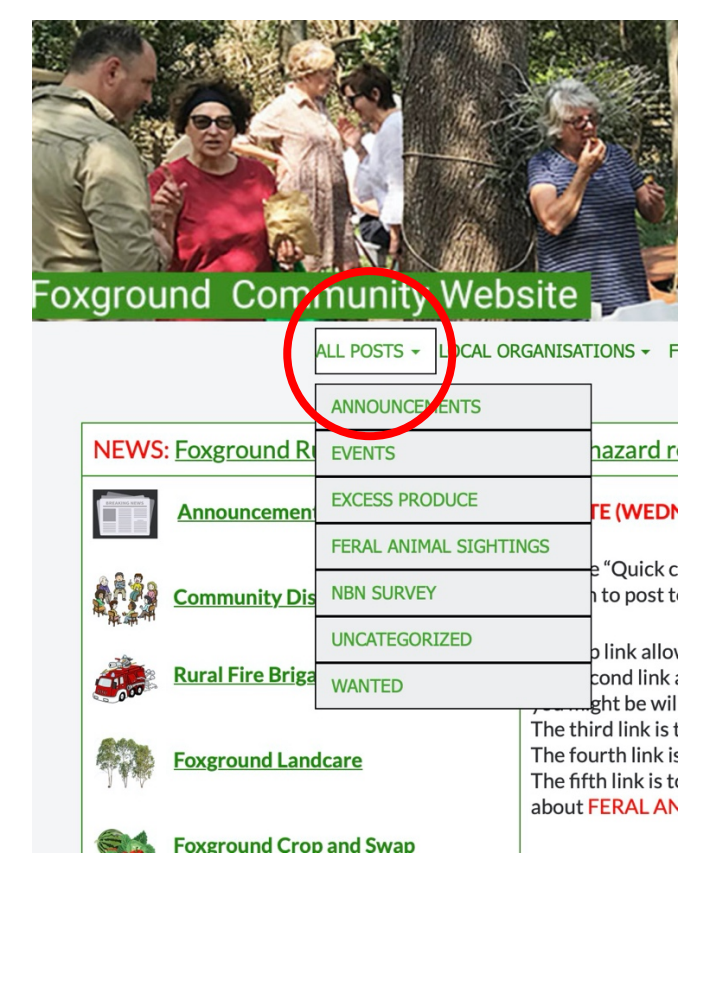

Your post will look like this:

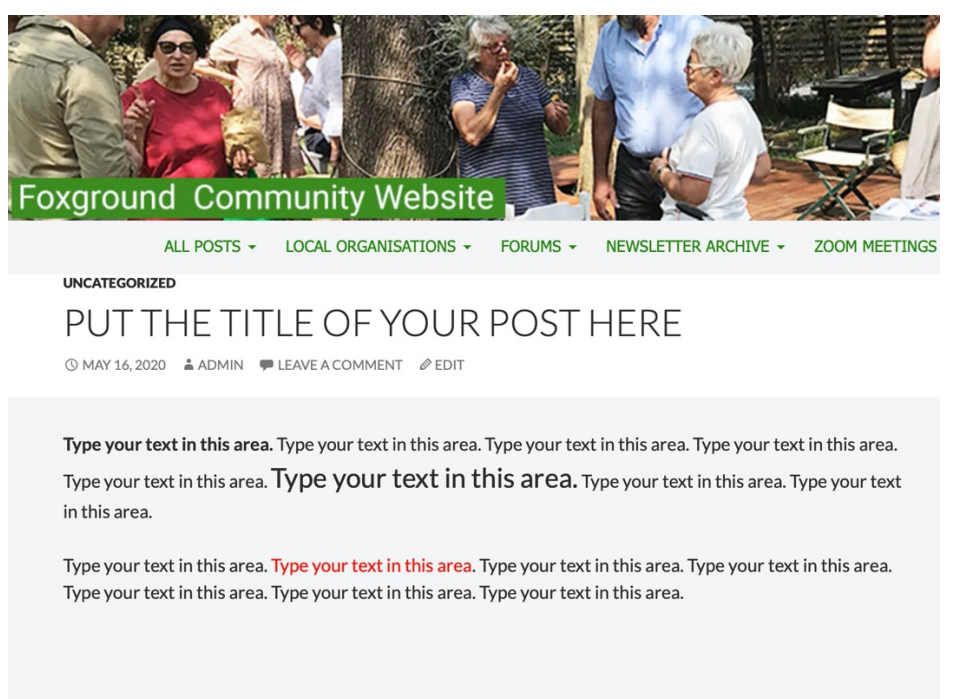